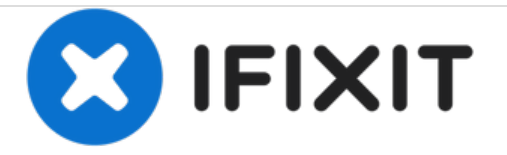

# **Panneau arrière du Huawei P9**

Retirez le panneau arrière de votre Huawei P9.

Rédigé par: Tobias Isakeit

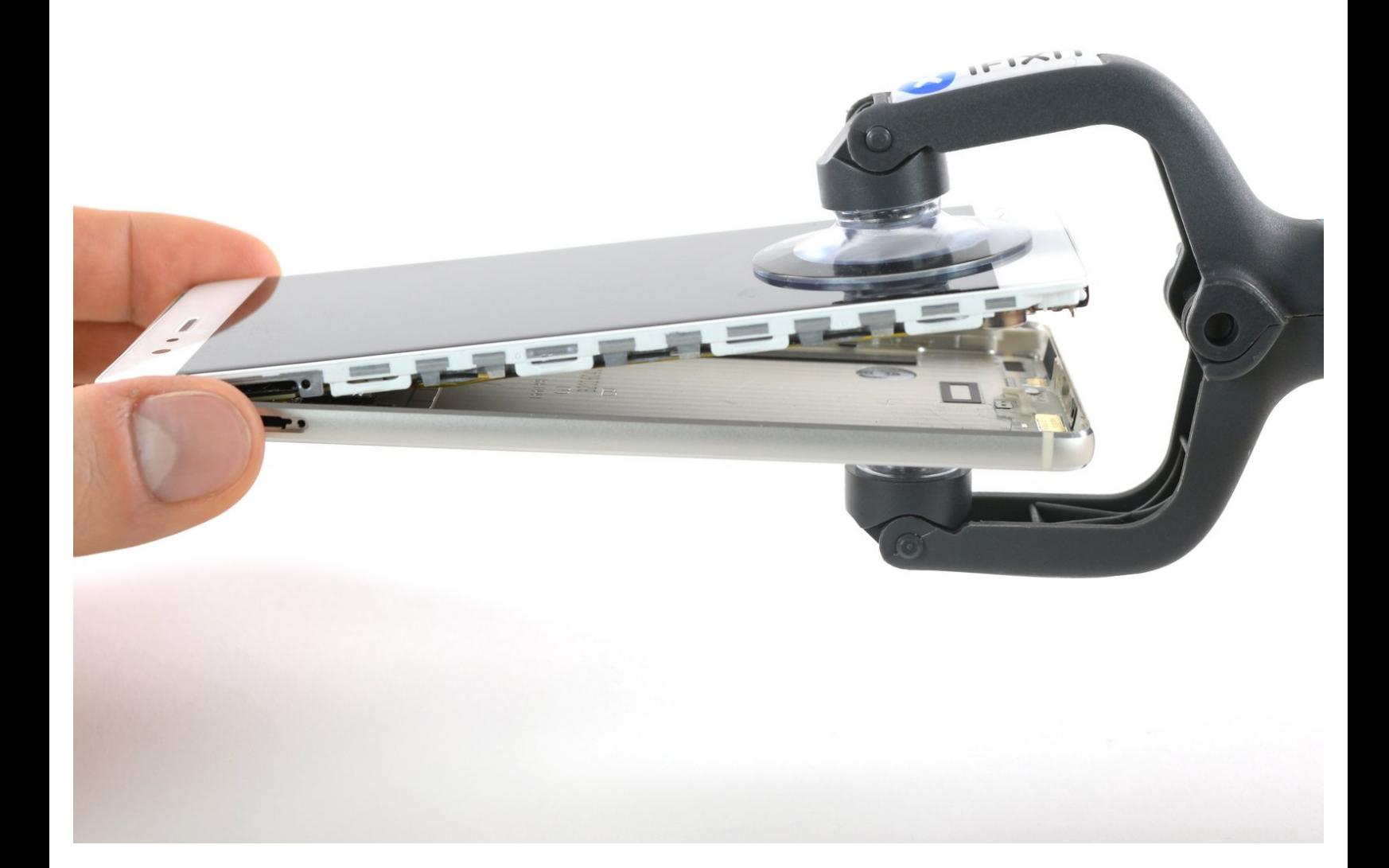

Ce document a  $\tilde{A}$ ©t $\tilde{A}$ © cr $\tilde{A}$ © $\tilde{A}$ © le 2021-01-20 07:37:57 PM (MST).

## **INTRODUCTION**

Utilisez ce tutoriel pour ouvrir votre smartphone Huawei P9.

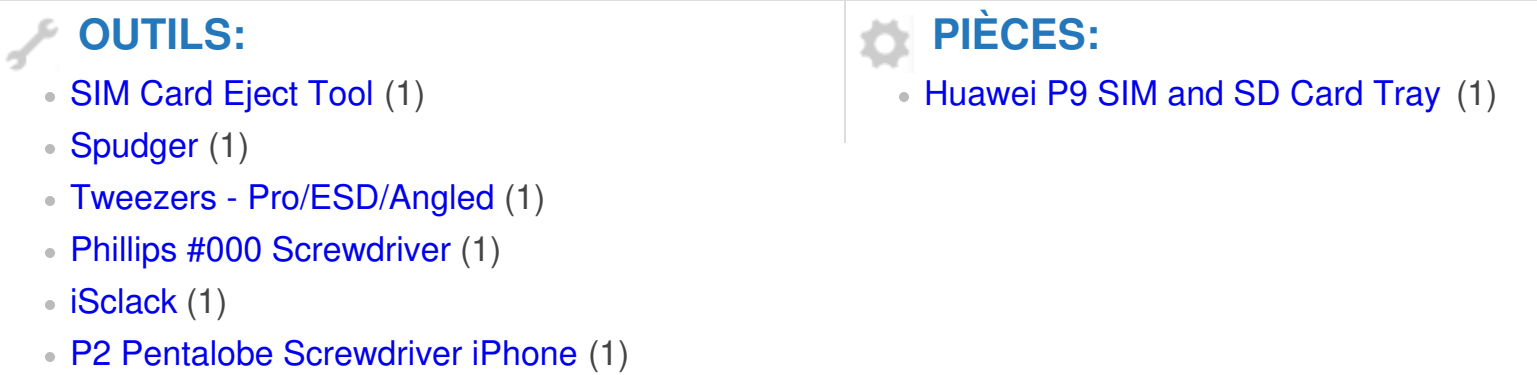

Ce document a  $\tilde{A}$ ©té créé le 2021-01-20 07:37:57 PM (MST).

#### **Étape 1 — Panneau arrière**

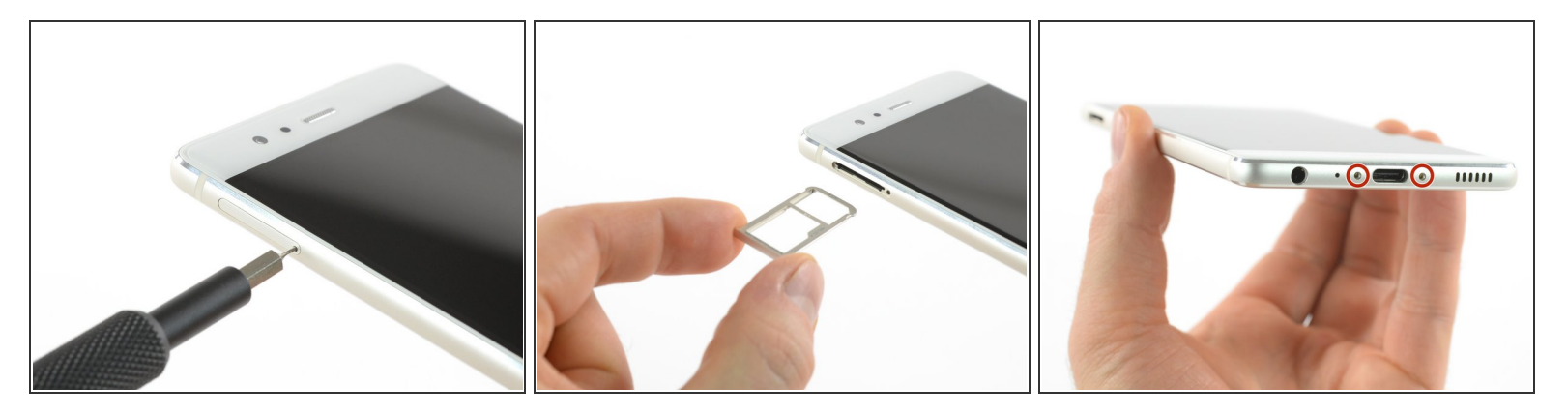

- Tout d'abord, éteignez votre téléphone et retirez le tiroir de carte SIM.
- Dévissez les deux vis Pentalobe P2 situées en bas de l'appareil, près du port USB C.
- Si la vitre est fissurée, collez-y quelques bandes de scotch pour protéger vos yeux d'éventuels éclats de verre et pour avoir une meilleure prise lorsque vous ouvrez le téléphone.  $\Omega$

#### **Étape 2**

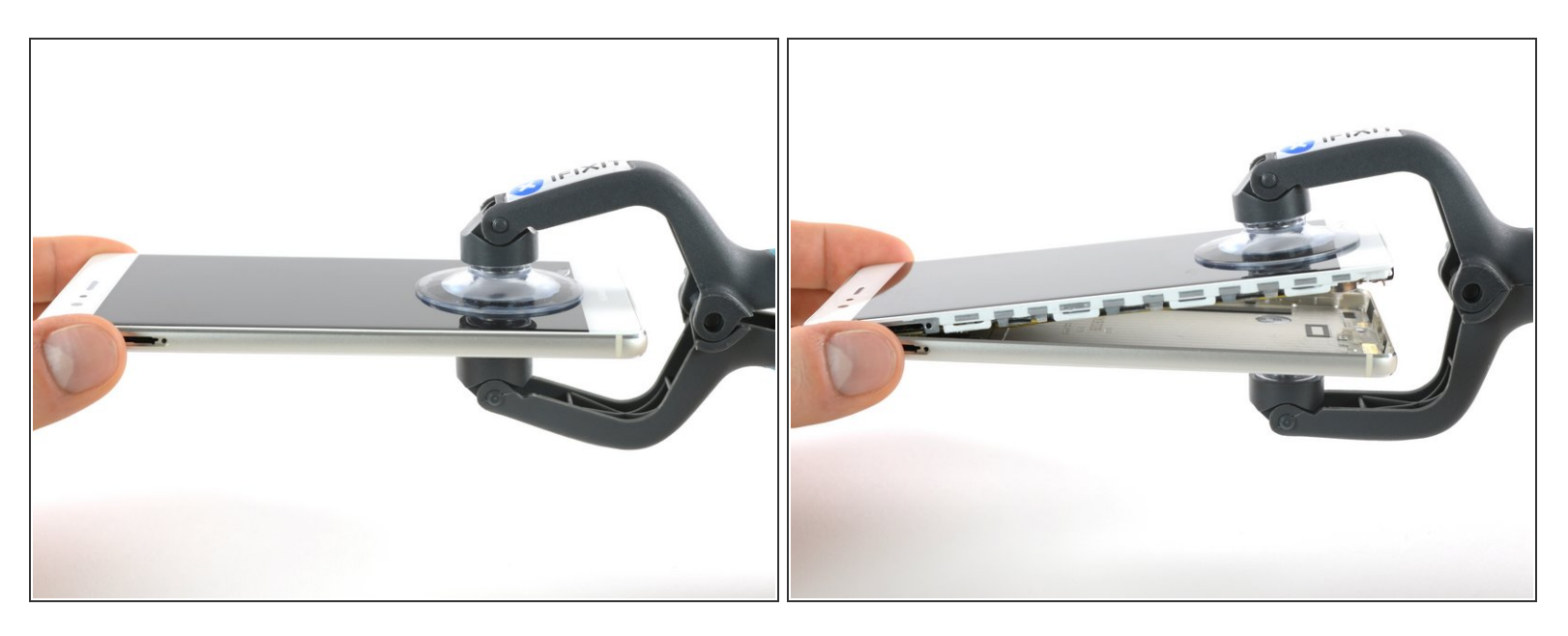

A l'aide d'un iSclack ou d'une ventouse avec poignée, séparez l'ensemble écran du panneau arrière.  $\bullet$ 

Ne retirez pas encore complètement le panneau arrière. Il y a encore une nappe ! Elle relie le lecteur d'empreintes digitales à l'ensemble écran.

Ce document a A©tA© crA©A© le 2021-01-20 07:37:57 PM (MST).

### **Étape 3 — Lecteur d'empreintes digitales**

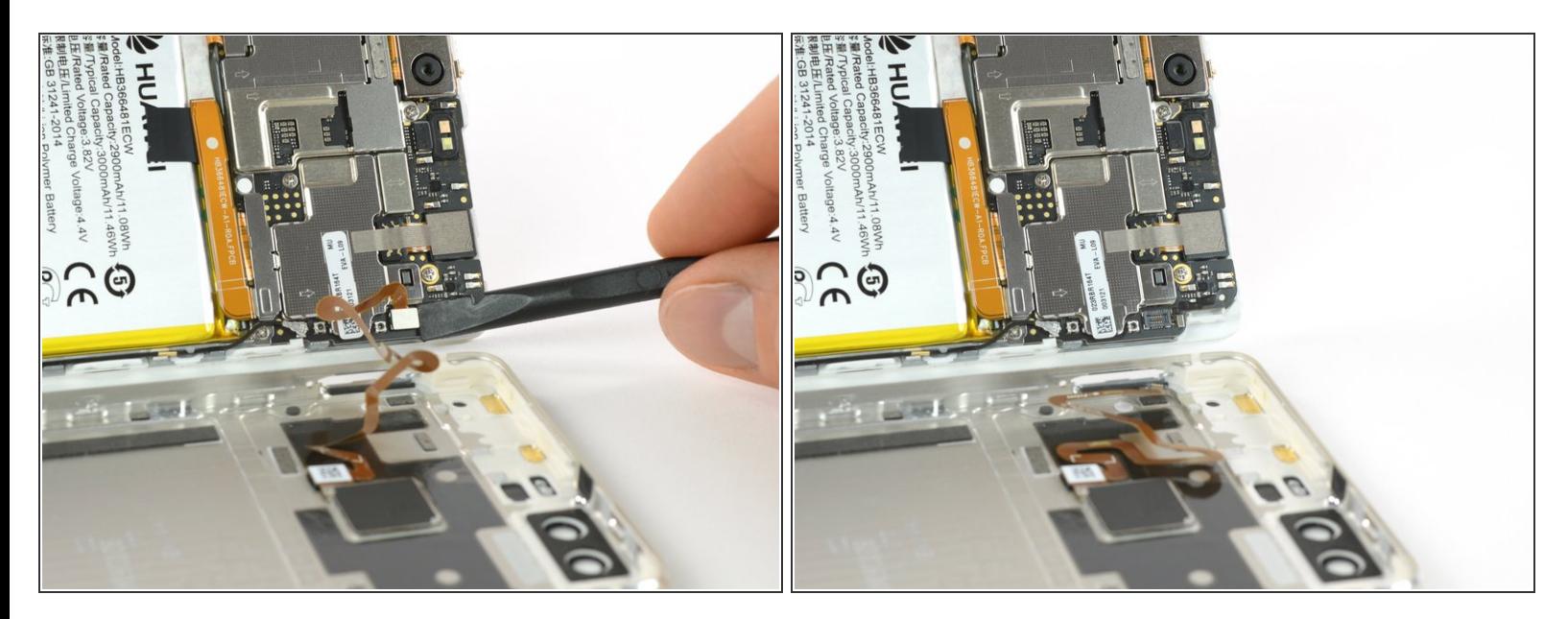

Déconnectez le lecteur d'empreintes digitales à l'aide d'une spatule (spudger).

Pour remonter votre appareil, suivez ces instructions dans l'ordre inverse.

Ce document a  $\tilde{A}$ ©té créé le 2021-01-20 07:37:57 PM (MST).